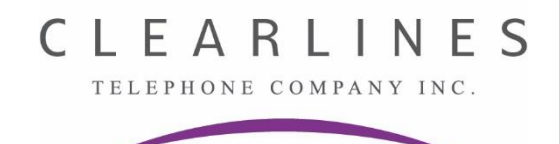

# **Opening your PANASONIC mailbox for the first time**

- 1. Press the "**Voicemail**" button
- 2. Press **0000** (this is the default password) and then **#**
- 3. The system will now say: **"You have zero new messages"**
- 4. You must now change your password

**Security Alert! DO NOT use 1234, 8888, 1111 or anything else that's easy!**

### **5.** Press **4** for **"Mailbox Management"**

- **6.** Press **2** and then **1** and enter your new password **xxxx** (4 digits) and **#**
- 7. Press **2** to accept or follow the prompts to change again

## **Note: The next step requires you to record your name for the company directory.**

### 8. Press **3** to change "**Owner'sName**"

- 9. State your name after the tone and immediately press 1 to end recording
- 10. Follow the prompts if necessary
- 11. Press 2 to accept

## **Note: You must now record your personal greeting.**

- 12. Press 1 to **"Change The Personal Greeting"**
- 13. Press 1 again to record your "**No Answer Greeting**"
- 14. Record your greeting at the tone and **press 1** to end recording **(see below!)**

**Hello, you reached \_\_\_\_\_\_\_\_\_\_\_\_\_\_\_. I am not available to take your call right now, but please leave me your name, telephone number, and your message, and I will do my best to call you back as soon as possible. Thank you.**

- 15. Follow the prompts as necessary
	- 1 to review
	- 3 to re-record
	- **2 to accept**

**Note: DO NOT** miss step above or you will lose personal greeting recording!

16. Hang up